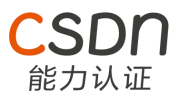

模拟考试答案视频详解:

<https://space.bilibili.com/1837719719/channel/detail?cid=196255&ctype=0>

## 计算机通识(20%)

1. 二进制数 111100000001001 转十六进制数的结果是\_\_\_\_\_\_\_\_\_H ? (1 分)

【参考答案:7809】

【相关知识点:进制转换】

2. 在 TCP/IP 的五层参考模型中,应用层对应 OSI 参考模型的应用层、表示层、

\_\_\_\_\_\_层(1 分)

【参考答案:会话】

【相关知识点:OSI 七层模型】

3. 要在以太网中传输 1MByte 大小的数据, 最多会分成\_\_\_\_\_\_个数据帧, 假设每个数据 帧大小为 64 字节(1 分)

【参考答案:16384】

【相关知识点:网络协议】

4. HTTP/1.1 200 OK

Date: Mon, 27 May 2021 12:28:53 GMT

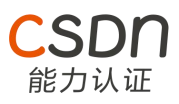

Server: Apache

Last-Modified: Wed, 22 May 2021 19:15:56 GMT

ETag: "34aa387-d-1568eb00"

Accept-Ranges: bytes

Content-Length: 51

Vary: Accept-Encoding

Content-Type: text/plain

上面 HTTP 的请求成功了 (1 分) (判断题)

【参考答案:对】

【相关知识点:HTTP 请求报文】

5. ac.csdn.net 是一级域名 (1 分) (判断题

【参考答案:错】

【相关知识点:域名解析】

6. HTTPS 是由 HTTP 和\_\_\_\_\_\_\_\_\_\_\_\_\_\_\_协议构建的更为安全的网络协议 (1 分) 【参考答案:SSL/TLS、SSL】

【相关知识点:网络协议】

7. 178.18.29.31/18 的子网掩码是\_\_\_\_\_\_\_\_\_\_\_\_(1 分)

【参考答案:255.255.192.0】

【相关知识点:IPv4、子网划分】

8. 请问下面的二维数组 array[3][1]的数值是什么 (数组下标从 0 开始) ? (1 分)

'SDN

----------------------------------------------------------------------------

 $[10, 5, 19, 3, 18],$  $[12, 15, 17, 9, 72],$  $[30, 6, 4, 21, 53]$ ,  $[11, 13, 27, 25, 31],$  $[22, 46, 90, 14, 8]$ 

【参考答案:13】

【相关知识点:数据结构常识】

9. 在星型网络拓扑结构中, 每个节点都可以与其他多个节点通信(1分)(判断题)

【参考答案:错】

【相关知识点:网络拓扑】

10. ::1/128 是 IPv6 的环回地址的缺省写法 (1 分) (判断题)

【参考答案:对】

【相关知识点:IPv6】

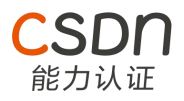

11. 在 Windows 上, 如果想查看本机 IP 地址, 可以用哪个命令? (2 分)

【参考答案: ipconfig】

【相关知识点:常用网络命令】

12. 域名总长度不能超过\_\_\_\_\_\_\_\_个字符(2 分)

【参考答案:253】

【相关知识点:域名解析】

13. 2021 年 7 月 3 日, 由国防科技大学研制, 部署在国家超级计算天津中心的

\_\_\_\_\_\_\_\_\_\_获得 SSSP Graph500(单源最短路径)世界第一和 BIG Data Green

Graph500(大数据图计算能效)世界第一的佳绩(2 分)

【参考答案:"天河"E 级计算机】

【相关知识点:科技前沿】

14. 2020 年 12 月 4 日,由\_\_\_\_\_\_\_\_\_\_\_\_\_\_成功构建出 76 个光子的量子计算原型 机"九章"(2 分)

【参考答案:中国科学技术大学潘建伟等人】

【相关知识点:科技前沿】

15. 2021 年 6 月 1 日,一位虚拟数字学生在北京正式亮相并进入清华大学计算机科学 与技术系知识工程实验室学习,TA 叫\_\_\_\_\_\_\_\_\_\_\_\_(2 分)

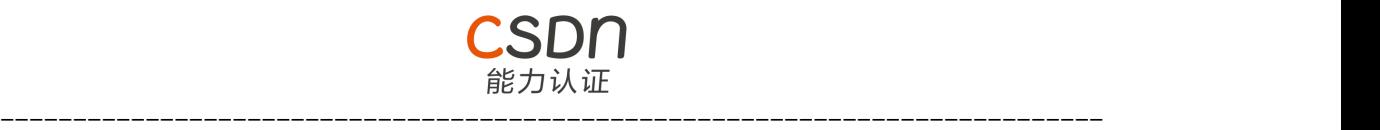

【参考答案:华智冰】

【相关知识点:科技前沿】

#### ## JavaScript 语法(24%)

16. 表达式 Math.\_\_\_\_(3.4589)计算结果为 3, 则空格处应该填? (2 分)

【参考答案: floor 或者 round 或者 trunc】

【相关知识点:Math 内置对象常见方法】

17. 想要以下代码运行符合预期则空格处应该填什么\*\*整型数字\*\*?(2 分)

```javascript

```
for (var i=0; i < ___; i++) {
```
console.log(i)

}

预期输出结果:

 $\overline{0}$  and  $\overline{0}$  and 1 2 3  $\mathbf{m}$  is the set of  $\mathbf{m}$ 

【参考答案:4】

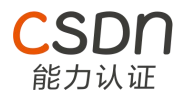

【相关知识点:for 循环】

18. 想要以下代码运行符合预期则空格处应该填?(2 分)

```javascript

for (var i = 0; i < 6; i = i + \_\_\_\_) {

console.log(i)

}

预期输出结果:

0

2

4

 $\mathbf{a}$ 

【参考答案:2】

【相关知识点:for 循环】

19. 想要以下代码运行符合预期则空格处应该填?(2 分)

```javascript

var  $a = \text{Math.}$  (3, 3)

console.log(a)

预期输出结果:

27

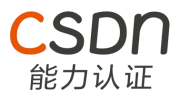

 $\mathbf{m}$  is the set of  $\mathbf{m}$ 

```
【参考答案:pow】
```
【相关知识点:Math 内置对象常见方法】

20. 想要以下代码运行符合预期则空格处应该填?(2 分)

```
```javascript
```

```
for (var i = 0; i < 10; i++) {
```

```
if (i ______ 3 === 0 && i !== 6) {
```
console.log(i)

```
}
```
}

预期输出结果:

0

3

9

【参考答案:%】

```

【相关知识点:for 循环/if 分支】

21. 表达式 1 + 3 + '7' + 8 的计算结果是?(2 分)

【参考答案:'478' 或 "478"】

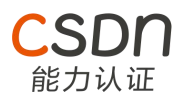

#### 【相关知识点:隐式类型转换】

22. JavaScript 语言中,需要使用 Math 库来生成 0 到 1 之间伪随机浮点数,补全代

码片段(2 分)

```js

var num = Math.\_\_\_\_\_\_\_()

console.log(num)

 $\mathbf{m}$  is a set of  $\mathbf{m}$ 

【参考答案:random】

【相关知识点:Math 内置对象常见方法】

23. 在 JavaScript 中以下字符串都可用作变量名 (2 分) (判断题)

-abc

4ef

apple\_2

var

name

【参考答案:错】

【相关知识点:JS 变量命名规则】

24. 要想以下 JavaScript 代码符合预期, 空格处应该填写什么? (2 分)

## ```javascript

var student = {name:'xiaoming', age:18}

if (student.school ===  $_{\_---}$ ) {

console.log('该学生没有录入学校信息')

}

预期输出结果:

该学生没有录入学校信息

 $\mathbf{m}$  is the set of  $\mathbf{m}$ 

【参考答案:undefined】

【相关知识点:对象属性】

25. 要想以下 JavaScript 代码符合预期,空格处应该填写的字符串是?(2 分)【'画家: 我的花名叫"画家"'】

----------------------------------------------------------------------------

能力认证

```javascript

```
var str = "画家:我的花名叫______画家"
```
console.log(str)

预期输出结果:

画家:我的花名叫"画家

 $\mathbf{w}$  is a set of  $\mathbf{w}$ 

【参考答案:\"】

【相关知识点:字符串定义/转义字符】

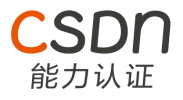

26. 要想以下 JavaScript 代码符合预期, 空格处应该的填写什么? (4 分)

```javascript

function foo(str) {

return str.split("").map(function (item) {

return item.repeat(3)

}).join("")

}

console.log(foo(\_\_\_\_\_))

预期输出结果:

yyyooouuu

 $\mathbf{a}$ 

```
【参考答案:'you' 或 "you"】
```
【相关知识点:函数定义与调用/字符串常用方法/数组常用方法】

## Web 基础(36%)

【12.16 覃敏贞 自动化阅卷改造】

27. 在 HTML 中一般用哪个语义化标签表示导航栏? (2 分)

【参考答案:nav】

【相关知识点:语义化标签】

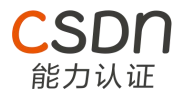

28.head 中用来引入外部 CSS 文件或者是小图标的标签是什么, 补全代码? (2 分)

```html

<\_\_\_\_\_\_\_ href="./css/index.css" rel="stylesheet" />

 $\mathbf{m}$  is a set of  $\mathbf{m}$ 

【参考答案: link】

【相关知识点:head 头】

29. 要实现当鼠标悬停到 a 标签时移除下划线,请补齐选择器`a:\_\_\_\_\_\_\_\_{text-

decoration: none;} (2分)

【参考答案:hover】

【相关知识点: 伪类选择器】

30. 将图片的宽度设置为 450px, 高度设置为 500px, `<img \_\_\_\_\_\_="450px" height="500px" /> (2分)

【参考答案:width】

【相关知识点:img 标签属性】

31. 怎么用 input 标签创建一个表单重置按钮?请补齐这段代码`<input

type="\_\_\_\_\_\_\_\_" />` (2 分)

【参考答案:reset】

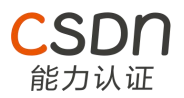

【相关知识点:input 标签属性】

32. 以下元素全部都是块级元素(2 分)(判断题)

`div、p、form、ul、li、dl、dd`

【参考答案 :对】

【相关知识点:块级元素】

33. 给 a 标签中的 href 设置什么类型的值可以打开系统电子邮件应用,请补齐这段代码

`<a href=" xxx@csdn.net">邮件</a>`(2 分)

【参考答案:mailto:】

【相关知识点:a 标签 href 属性】

34. 要让鼠标停留在 a 标签上出现提示信息,请补齐这段代码`<a

href="https://www.csdn.net/" \_\_\_\_\_\_\_="CSDN 首页">CSDN</a>' (2 分)

【参考答案: title】

【相关知识点:a 标签 title 属性】

35. 现有如下代码片段, 请问标准盒模型中 div 的实际占位高度是\_\_\_\_\_\_\_\_px? (2)

分)

```css

div {

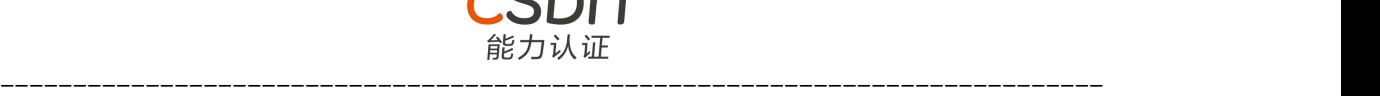

width:100px;

height:100px;

margin-top:10px;

padding-top:10px;

}

 $\mathbf{m}$  is the set of  $\mathbf{m}$ 

【参考答案:120】

【相关知识点:盒模型】

36. 用户通过点击按钮打开新窗口,请补齐下面代码:`<input type="button" value="打

开新窗口" onclick="\_\_\_\_\_\_\_\_\_('action.jsp')" />` (2 分)

【参考答案:window.open】

【相关知识点:window 对象】

37. 现需要使文本不换行,请补全代码片段(2 分)

```html

<style>

p {

width:50px;

white-space:\_\_\_\_\_\_\_\_;

}

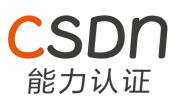

</style>

<body>

<p>CSDN 能力认证</p>

</body>

 $\mathbf{m}$  is the set of  $\mathbf{m}$ 

【参考答案:nowrap】

【相关知识点:white-space 属性】

38. div 需要横向平铺背景图片 001.png,请补全代码片段(2 分)

```html

div {background:url(images/001.png) \_\_\_\_\_\_\_\_ left top;}

 $\mathbf{m}$  is the set of  $\mathbf{m}$ 

【参考答案:repeat-x】

【相关知识点:background 属性】

39.现要求"Hello, World!"文本相对于 div 向左偏移 20px, 显示效果如下图, 请补 全代码片段(2 分)

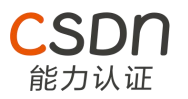

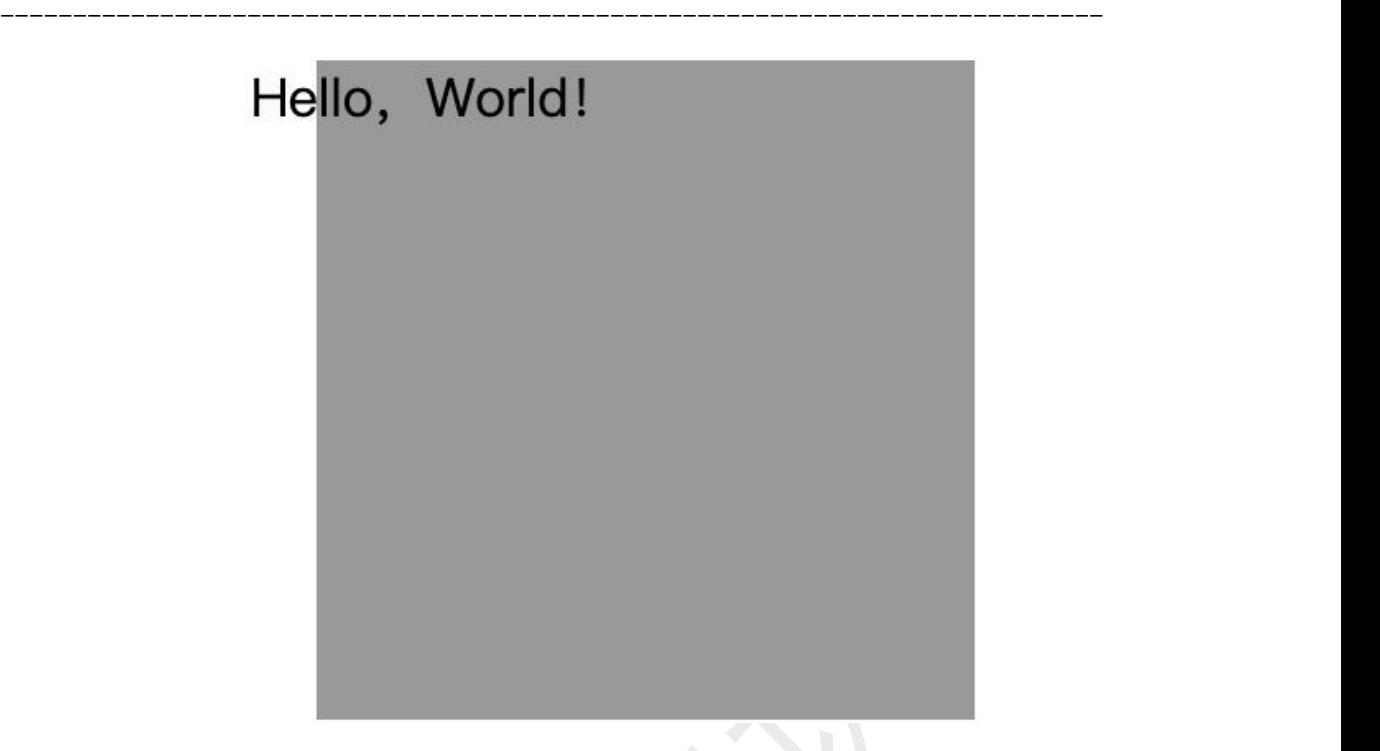

```html

<body style="padding-left:100px;margin:0px;">

<div style="position:relative;width:200px;height:200px;background-

color:#999999;">

```
<p style="position:relative;left:_______px;">Hello, World! </p>
```
 $\langle$ div $\rangle$ 

</body>

 $\mathbf{w}$  is a set of  $\mathbf{w}$ 

【参考答案:-20】

【相关知识点:定位属性】

40. 想要选择类名为`coffee`的 li 元素相邻的第一个 li 元素,设置字体和字体颜色样式, 请补齐这段代码(3 分)

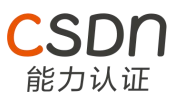

```html

<style>

.coffee\_\_\_\_\_\_\_li {

color:#000000;

font-family: Microsoft YaHei;

}

</style>

 $<sub>ol</sub>$ </sub>

<li class="coffee">Coffee</li>

<li>Tea</li>

<li>Milk</li>

 $<$ /ol $>$ 

 $\mathbf{m}$  is the set of  $\mathbf{m}$ 

【参考答案:+】

【相关知识点:组合选择器】

41. DOM 节点操作中, 已获取某个 a 元素标签并赋值给变量 a, 如何获取 a 元素中的 链接地址?请补全代码片段`a.\_\_\_\_\_\_\_\_\_\_\_\_('href')` (3 分)

【参考答案:getAttribute】

【相关知识点:DOM 节点操作】

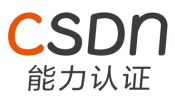

42. 补全代码,实现点击不同栏目显示对应内容的功能(3分)

```html

<style>

.detail { display: none; }

.show { display: block; }

</style>

<button class="nav">栏目 1</button>

<button class="nav">栏目 2</button>

<p class="detail show">内容 1</p >

<p class="detail">内容 2</p >

<script>

```
var tab = document.querySelectorAll('.nav');
```
var detail = document.querySelectorAll('.detail');

for (var  $i = 0$ ;  $i <$  tab.length;  $i++$ ) {

 $tab[i].idx = i;$ 

 $tab[i].onclick = function()$ 

for (var  $j = 0$ ;  $j <$  detail.length;  $j++$ ) {

detail[j].classList.remove('show');

}

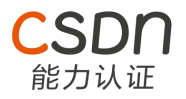

```
}
 }
</script>
\mathbf{m} is the set of \mathbf{m}【参考答案: idx】
【相关知识点:DOM 节点操作】
43. 当鼠标离开输入框的时候,将输入框中的内容输出到页面中,补全代码(2 分)
```html
<script>
 function myFunction() {
```
detail[this.\_\_\_\_\_\_\_\_].classList.add('show');

```
var comment = document.getElementById("comment");
```

```
var content = document.getElementById("content");
```

```
content.innerHTML = comment.value
```
# </script>

```
<label for="comment">请输入:</label>
```

```
<input type="text" id="comment" _____________="myFunction()">
```

```
<p id="content"></p>
```
 $\mathbf{R}$ 

 $\ddot{\mathbf{v}}$ 

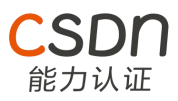

【参考答案: onchange】

【相关知识点:DOM 节点操作】

#### ## 编程题 (未用 JavaScript 完成编码则不计分, 20%)

44. 使用 JavaScript 数组`arrList`完成下列需求 (算法编程题,完成度越高,得分越

高,6 分)

1. 先将每个奇数存到`oddRepeat`数组中、将每个偶数存到`evenRepeat`数组中

(数字不去重,出现几次写几次)

2. 再对整个数组进行去重并执行排序操作(数字从大到小排序,不允许使用 JavaScript 内置函数`sort`实现)

3. 最后,将排序后的数据保存到数组`list`中

如下所示:

```javascript

var arrList = [1, 9, 0, 2, 1, 6, 8, 11, 0, 5, 18, 1, 26, 11, 8, 2, 3, 5, 18]

// 最终结果

 $\left\{ \begin{array}{ccc} & & & \\ & & & & \end{array} \right.$ 

list: [ 26, 18, 11, 9, 8, 6, 5, 3, 2, 1, 0 ],

evenRepeat: [ 0, 2, 6, 8, 0, 18, 26, 8, 2, 18 ],

oddRepeat: [ 1, 9, 1, 11, 5, 1, 11, 3, 5 ]

}

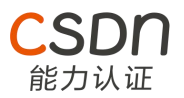

 $\mathbf{m}$  is the set of  $\mathbf{m}$ 

## 【参考答案】:

```javascript

var arrList = [1, 9, 0, 2, 1, 6, 8, 11, 0, 5, 18, 1, 26, 11, 8, 2, 3, 5, 18]

var oddRepeat = []

var evenRepeat = []

var obj =  $\{\}$ 

// 判断奇偶数

```
for (var i = 0; i < \text{arrList.length}; i++) {
```

```
// 判断奇偶数
```

```
if (arrList[i]%2 === 0) {
```

```
evenRepeat.push(arrList[i])
```
} else {

```
oddRepeat.push(arrList[i])
```
}

}

// 去重

```
for (var j = 0; j < arrList.length; j++) {
```

```
for (var x = 0; x < \text{arrList.length}; x++) {
```
// 去重

if (arrList[j] ==  $arclist[x]$  && j != x) {

```
能力认证
---------------------------------------------------------------------------- arrList.splice(x, 1)
 }
    }
}
// 排序
for (var k = 0; k < arrList.length; k++) {
   for (var m = 0; m < \text{arrList.length}; m++) {
if (arrList[k] > arrList[m]) {
 var temp = arclist[k]arrList[k] = arrList[m]
 arrList[m] = temp
 }
    }
}
obj.list = arrList
obj.evenRepeat = evenRepeat
```
obj.oddRepeat = oddRepeat

```
console.log(obj)
```

```
\ddot{\phantom{a}}
```
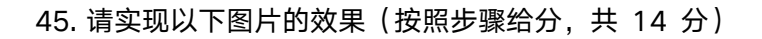

**SDN** 能力认证

手动点击时完成 Tab 切换即可(完成度越高,得分越高)

## Tab切换效果

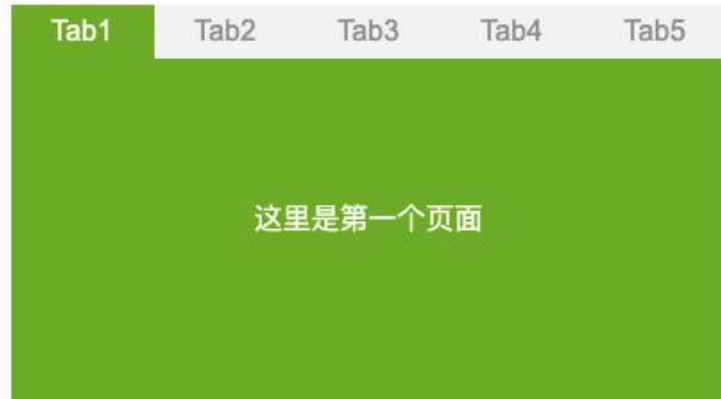

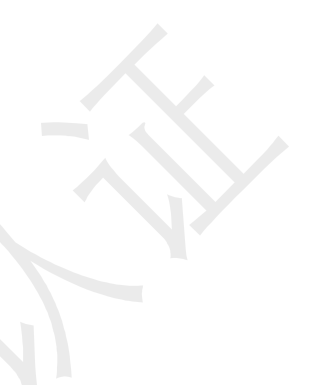

## Tab切换效果

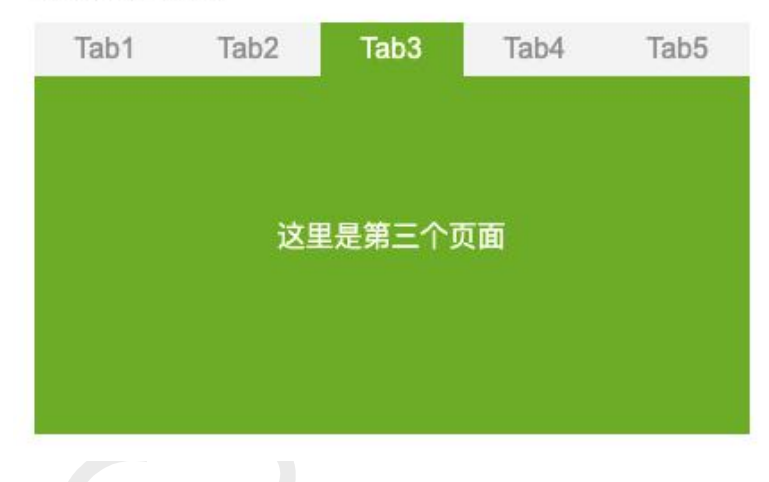

### 【参考答案】

 $\mathbf{m}$  is the set of  $\mathbf{m}$ 

<!DOCTYPE html>

<html lang="en">

<head>

<meta charset="UTF-8">

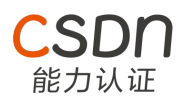

<meta http-equiv="X-UA-Compatible" content="IE=edge">

<meta name="viewport" content="width=device-width, initial-scale=1.0">

<title>tab 栏目切换</title>

</head>

<style>

 $^\star$  {

margin: 0;

padding: 0;

}

li {

list-style: none;

}

.tabs {

width: 400px;

display: flex;

background-color: #f3f3f3;

### }

.tabs .tab {

cursor: pointer;

width: 80px;

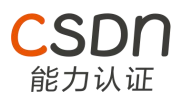

height: 40px;

line-height: 40px;

text-align: center;

color: #333;

#### }

.tabs .active {

cursor: default;

background-color: #6DAC26;

color: #fff;

#### }

.content {

background-color: #6DAC26;

width: 400px;

height: 200px;

line-height: 200px;

text-align: center;

color: #fff;

## }

.content .item {

display: none;

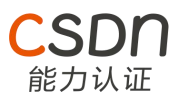

## }

.content .item:first-of-type {

display: block;

### }

</style>

<body>

<ul class="tabs">

<li class="tab active">Tab1</li>

<li class="tab">Tab2</li>

<li class="tab">Tab3</li>

<li class="tab">Tab4</li>

<li class="tab">Tab5</li>

 $<$ /ul $>$ 

<ul class="content">

<li class="item">这是第一个页面</li>

<li class="item">这是第二个页面</li>

<li class="item">这是第三个页面</li>

<li class="item">这是第四个页面</li>

<li class="item">这是第五个页面</li>

 $<$ /ul $>$ 

</body>

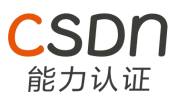

#### <script>

var tabs = document.querySelectorAll('.tabs .tab')

```
var content = document.querySelectorAll('.content .item')
```
var tabsLen = tabs.length

var contentLen = content.length

for (let  $i = 0$ ;  $i <$  tabsLen;  $i +$ ) {

tabs[i].addEventListener('click', function() {

this.classList.add('active')

```
content[i].style.display = 'block'
```

```
for (let j = 0; j < contentLen; j++) {
```
if ( $i == j$ ) {

}

 $\mathbf{R}$ 

}

tabs[j].classList.remove('active')

```
content[j].style.display = 'none';
```

```
</script>
```
})

</html>

 $\ddot{\mathbf{v}}$ 

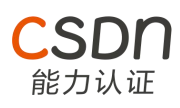